# SQL Sentry Actions Log

Last Modified on 14 October 2021

#### Introduction

SQL Sentry includes an interface for viewing, sorting, and filtering log and notes information.

The **Actions Log** is where information can be viewed relating to:

- **General** actions
- **Failsafe** actions
- **Audit** actions
- **Advisory** actions

Select **Actions Log** in the **Navigator** pane to open the **Log: Actions Log** window.

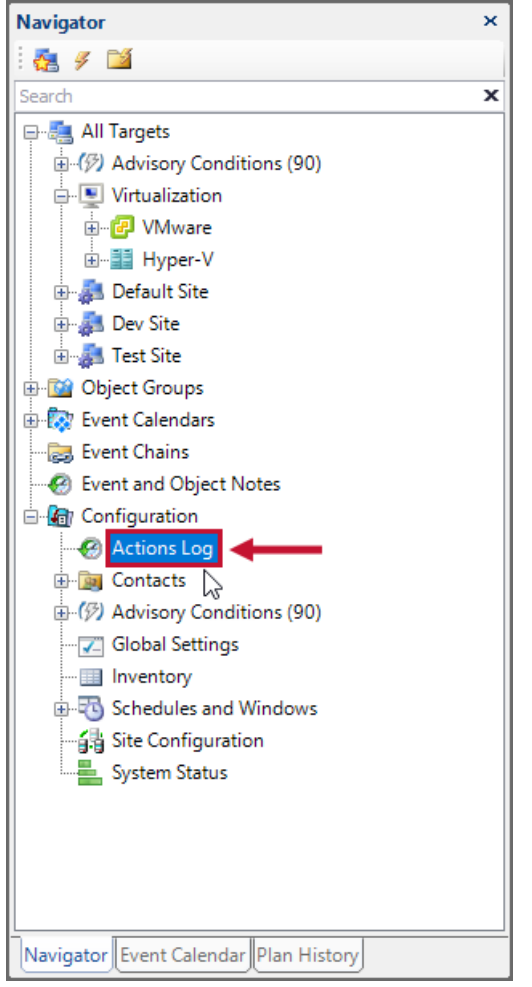

 **Note:** Whenever a condition is configured with the Log to Database action, information related to that condition can also be viewed in the **Actions Log**.

### Log Filter

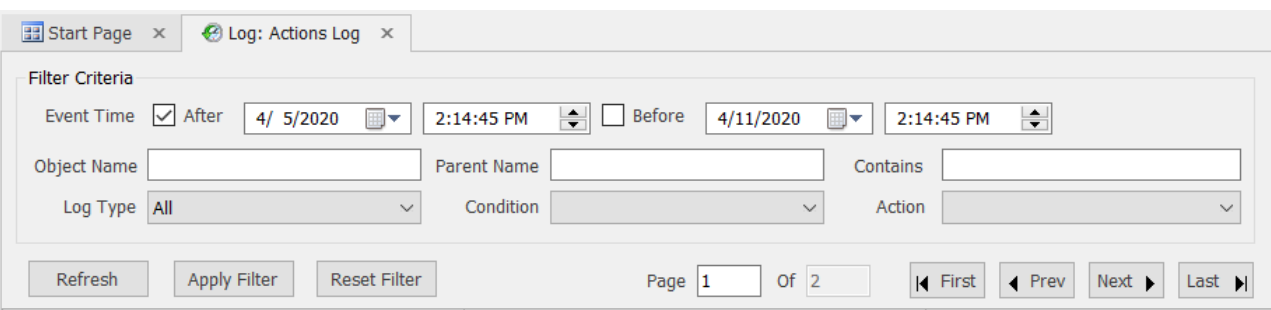

**Filter Criteria** manages results displayed in the **Actions Log**. Search for a specific log entry by narrowing the selection criteria to be displayed in the log list by using **Filter Criteria**.

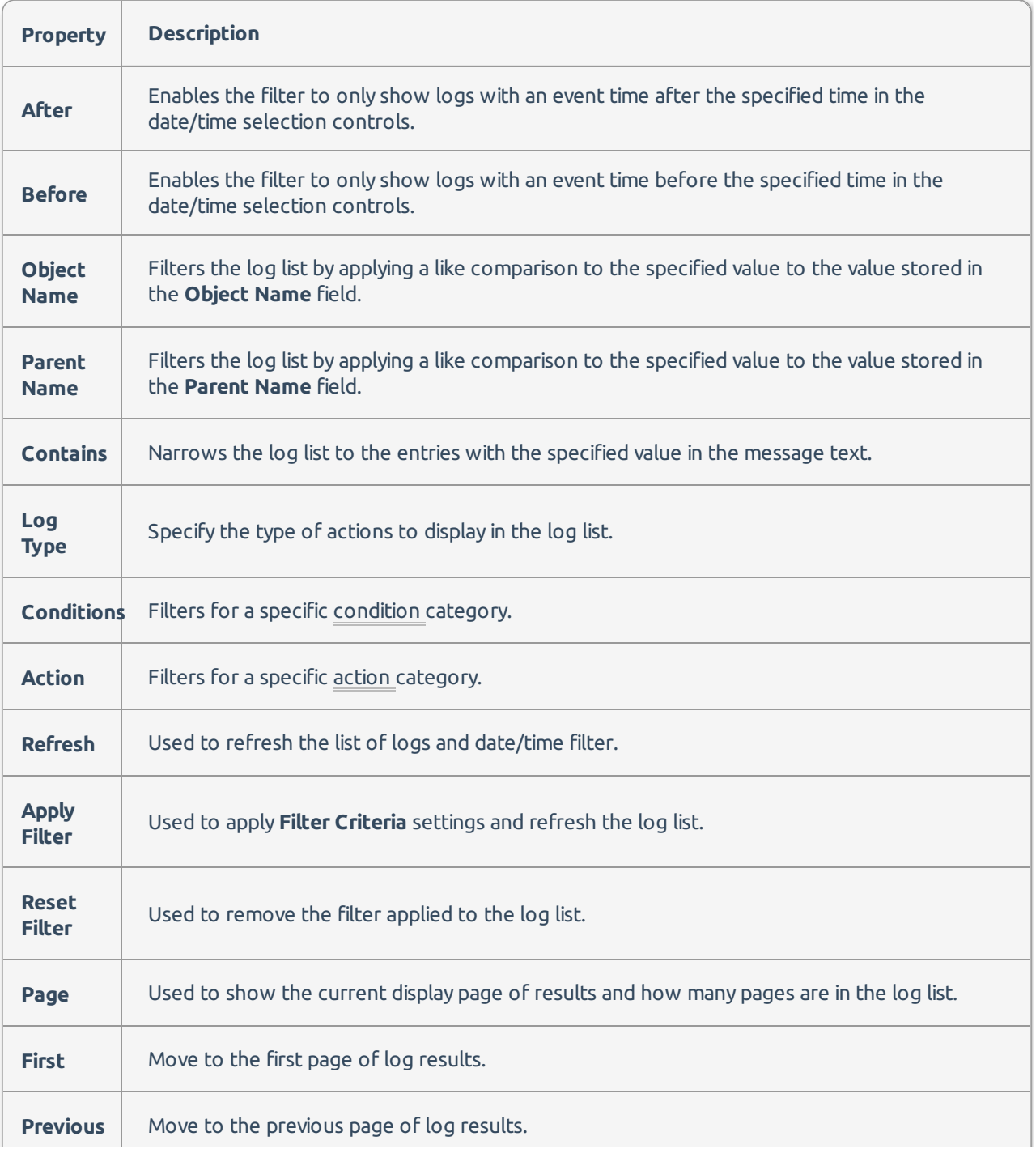

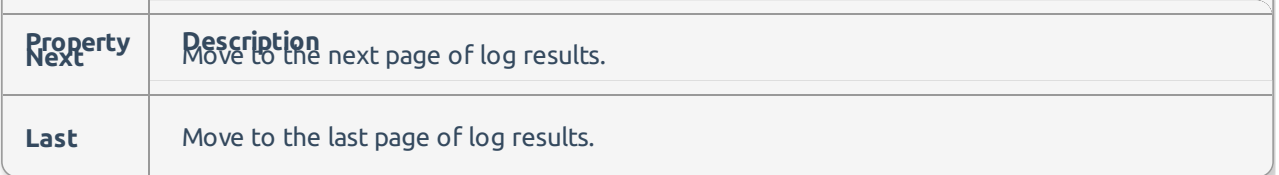

### Log List

The log list shows all log records retrieved. To sort a list, select a header.

**Note:** Records cannot be edited; however, notes can be added.

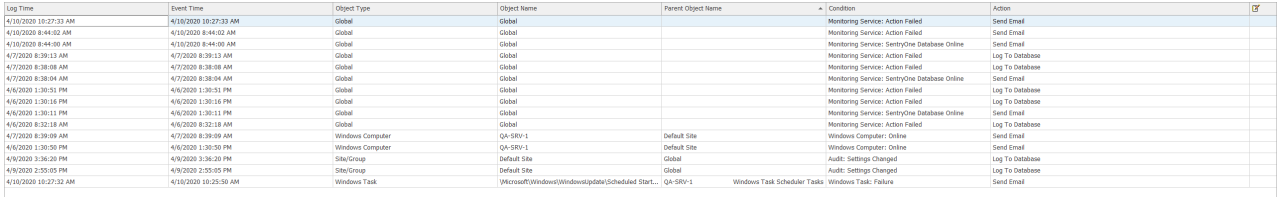

![](_page_2_Picture_335.jpeg)

#### Notes Log List

Even though notes are considered a logged object, the properties are somewhat different than the logs for other events. Thus, the log list columns vary in order to reflect these differences.

![](_page_3_Picture_274.jpeg)

![](_page_3_Picture_275.jpeg)

## Message Window

The **Message** window is located at the bottom portion of the view, and contains a read-only area, displaying the log messages. To add or edit notes to an event instance, right-click on the desired row in the list, and then select the option to **Add/Edit Notes** to open the note editor.

![](_page_3_Picture_276.jpeg)

![](_page_3_Picture_277.jpeg)